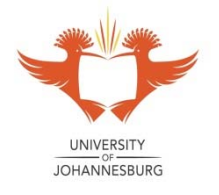

# **UNIVERSITY OF JOHANNESBURG FACULTY OF EDUCATION NOVEMBER / DECEMBER SUPPLEMENTARY EXAMINATION 2014**

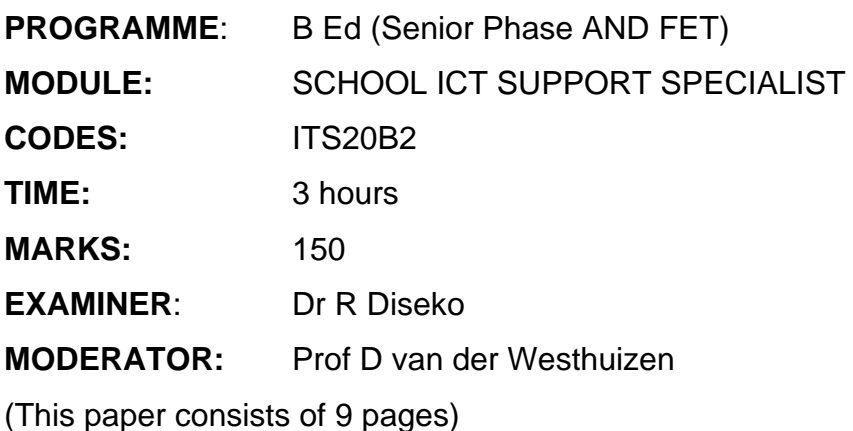

# **INSTRUCTIONS**

- 1. This examination is taken in a computer venue. All questions are to be completed using the indicated computer software tools. No handwritten answers may be submitted.
- 2. Answer all the questions.
- 3. You are strongly advised to save the files that you are working on at regular intervals as to minimise the effect of computer malfunctions. For this purpose, you may access an online file repository system (for example 'Drop Box' or 'Google Drive') and temporarily store your files there. You may not access the Internet for any other purpose than this.
- 4. Source files are available for download in the uLink online environment. Use the link "Exam Source Files" in "Submit Assignments".
- 5. Attach all completed files using the link "Submit Exam Files" in "Submit Assignments" in the uLink online environment.
- 6. Strictly name the files as indicated in each question.

## 2 of 9

# **QUESTION 1: DATABASE (MSAccess)**

In the Blackboard/uLink online class in 'Submit Assignments', find the MSAccess file "Learner Details". Download this file and then upload it to your personal cloud storage space (e.g. "Drop Box" or "Google Drive"), or alternatively save it to the "Desktop". Once the file is downloaded, do the following:

Open the file **"Learner\_Details.accdb"**. Open the file and complete the following:

- 1.1 Rename the *Table 1* to "**Learners' Details**". (2) Now open the table called "Learners' Details" in Design View:
- 1.2 Change the field name "**Sex**" to "**Gender**". (2)
- 1.3 Edit the field called *Postcode* change it to a "**Code**", data type *Long Text* to "**Number**" and field property - *Long Integer* and to an "**Integer**". (3)
- 1.4 Change the filed called "**Suburb**" to "**City**". (1)
- 1.5 Add two new fields and call them "**Books returns**" and "**Credit**" to the table. The data type of the field called "Books returns" should be "**Yes/No**" and that of the field "Credit" should be in "**Currency**", South African Rands. (4)
- 1.6 Add two new fields and call them English Test 1 and Life Orientation Test 1. The field sizes of these fields should be "**3**". (4)

### *Close the Design View and save changes*

# **Open the table called "Learners' Details" in Datasheet View:**

- 1.7 Complete all the incomplete details for the learners whose names are already in the table: - *Books returns*, *Credit* (who have still outstanding school fees) and *two tests* (with fictitious marks out of 100). (4)
- 1.8 Add another two learners' names and complete their details. (4)

### *Close the table.*

- 1.9 Create a *report* for all the learners in the table using the Wizard. Include Learners' Surname, Name, Gender and Life Orientation Test 1. Sort the report according to highest marks in Life Orientation Test 1 (A-Z). (5)
- 1.10 *Close the report and save as "Report Life Orientation Test 1\_Test 1".* (1)

1.11 Create a *query* showing all the learners' surnames, parents' surname and parents' initials and credit. Use the field *credit* as a criterion for the parents who have outstanding fees *less* and *equal* to R1000. (5)

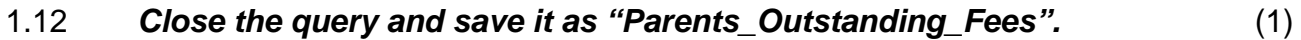

- 1.13 Create a *report* based on the above query ("*Parents'\_Outstanding\_Fees*"). Sort the report according to the highest credit or outstanding fees (A-Z). (4)
- 1.14 *Close the report and save it as "Parents\_Outstanding\_Fees*" (1)
- 1.15 Create a *query* showing all learners who have not returned books (Include surnames, first names, and telephone numbers of these people in the query). (4)

# 1.16 *Close the query and save it as "Books not returned".*

1.17 Create a *form* in the design view for all the records of each person in the database. Format it neatly and save the form as "All Entries". (4)

```
(50)
```
## **QUESTION 2: MSWord and Mail Merge**

You need to write a letter to all of the people in the database (in Question 1). **Using Microsoft Word**, write a *form letter* to these people in the database informing them how much money they have collected for the fund raising (in the **Funds Raised** field in the database). The letter should be in a suitable style using **all address fields** (including postal code) aligned on the left before the salutation (Dear …)

Use the mail merge features to personalise the letters so that **each person is addressed individually in the salutation (use the Address field)**, and the amount of money raised (**Funds Raised**) must be mentioned.

The following criteria, which are set out in no particular order, will be used to evaluate your work. (You, however, need to incorporate them in a logical way into the letter).

- 2.1 Suitable letter writing style and format (4)
- 2.2 All address fields from the database, left aligned (use form fields from the database) (6)

#### 2.3 Content of letter

2.3.1 Appropriate salutation (including Home Contact) example. Dear… (2)

- 2.3.2 Must include mention of the amount of money raised (3)
- 2.4 Form letter saved correctly. Save the form letter (template with all of your mail merge fields) in a document called "Original letter" on the "Drop Box" or "Google Drive" or save it on the "Desktop". (2)
- 2.5 Personalised letters saved correctly. Save the individual letters in a single document called "Personal letters" on the "Drop Box" or "Google Drive" or save it on the "Desktop". (3)

Now submit or upload your letters in the link in the Blackboard/uLink online class in "Submit Assignments". **(20)** 

# **QUESTION 3: SHORT ANSWER QUESTIONS**

The questions below must be answered electronically in the uLink environment by following the link: Assessment - Theory Quiz.

#### **3.1 Are the following statements true or false?**

- 3.1.1 Data is a symbol set that is quantified and/or qualified. (1)
- 3.1.2 Knowledge represents a cognitive/affective state that finds definition in meaning and understanding without any processing of the mind. (1)
- 3.1.3 Many scholars claim that data, information, and knowledge are part of a sequential order. Information is the raw material for data, and information is the raw material for knowledge. (1)
- 3.1.4 According to Koontz (1961), management is the art of getting things done through and with people in formally organised groups or contexts. (1)
- 3.1.5 Information and Communication Technologies are defined, as a diverse set of technological tools and resources used to communicate, and to create, disseminate, store, and manage information through technologies include computers, the Internet, broadcasting technologies (radio and television) and telephony. (1)
- 3.1.6 Learner Unit Record Information and Tracking System (LURITS) identifies the need to design and implement the Education Management Information Systems (EMIS). (1)
- 3.1.7 Education Management Information Systems (EMIS) is a comprehensive system that brings together people, process and technology to provide timely, cost effective, and user appropriate information to support educational management and planning at whatever level is needed (1)

# **3.2 Choose the most appropriate option from those presented**

- 3.2.1 One of the following concepts allows a user to extract certain information quickly databases?
	- a) Forms
	- b) Query
	- c) Table
	- d) Report (1)
		-
- 3.2.2 One of the following sentences is not associated with constraining factors in the integration of ICT in a school context by leadership?
	- a) Positive beliefs and attitudes towards ICTs usage
	- b) Symbolic gestures in professional development and training
	- c) Poor infrastructure
	- d) Collegial leadership (1)

- 3.2.3 A learned pre-disposition to respond in a consistently favourable and unfavourable manner with respect to a given object.
	- a) Beliefs
	- b) Behaviour
	- c) Attitude
	- d) Senses (1)

- 3.2.4 One of the following sentences is not associated with factors affecting the implementation of ICT Policies: When policies are viewed as
	- a) Unlimited access to ICT tools or control technology
	- b) A lack of alignment to the policies' intentions
	- c) Explicit connections to learning design practice
- d) Imposed policy decisions and mechanical change models (1)
- 3.2.5 A data size that represents a whole number is …
	- a) Singe/double number
	- b) Byte
	- c) Long integer
	- d) Integer (1)

- 3.2.6 Which one of following is not associated with transactional leadership - interpersonal exchanges between themselves and their subordinates?
	- a) Contingent reward
	- b) Management by exception (active)
	- c) Collegial management
	- $d)$  Laissez faire (1)

- 3.2.7 Which one of following is not associated with LURITS?
	- a) A Learner movement, learner passing marks, learner drop out, retention rates and patterns and be flexible enough to adapt to changing education information needs.
	- b) Learner movement, learner drop out, retention rates and patterns and be flexible enough to adapt to changing education information needs.
	- c) Learner movement, learner highest marks, learner drop out, retention rates a patterns and be flexible enough to adapt to changing education information needs.
	- d) Learner movement, learner low marks, learner drop out, retention rates and patterns and be flexible enough to adapt to changing education information needs. (1)
- 3.2.8 An expression of addressing human resources and contribute to decision-making and problem solving with others in the use of ICTs
	- a) Data and information styles
	- b) Leadership styles
	- c) Information management styles

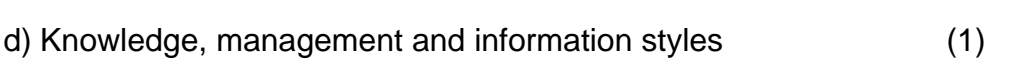

**(15)**

7 of 9

# **QUESTION 4: LONG ANSWER QUESTIONS**

# *Topic 1*

You are employed as a School ICT Support Specialist at a new local school, your principal tasked to produce a document in which you identify *the barriers in the implementing of ICTs for Administration and Management* to the School Management Team (SMT). You are required to give explanatory notes.

Develop this presentation containing all *the barriers in the implementing of*  (13) *ICTs for Administration and Management* At least use three different slide layouts. (2) **(15)**

(Note: Although no marks are allocated to PowerPoint skills, technical errors in the PowerPoint presentation will incur penalty marks being subtracted).

#### **OR**

# *Topic 2*

As a School ICT Support Specialist at a local school you know that the *Practical Assessment Task* (PAT) is an information management and research project that consists of *three phases*. Your Head of Department (HOD) asked you to present the three phases of PAT to the school community using MS PowerPoint.

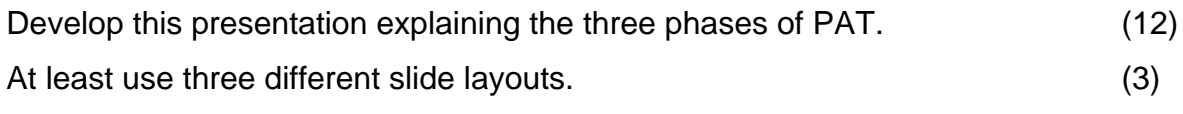

**(15)**

Note: Although no marks are allocated to PowerPoint skills, technical errors in the PowerPoint presentation will incur penalty marks being subtracted.

## **QUESTION 5**

South African School Administration and Management Information System (SA SAMS) is a robust computer application specifically designed to meet the management, administrative and governance needs of public schools in Southern Africa. The programme has a strong Education Management Information Systems (EMIS) focus to assist schools in the completion of the Annual School Survey. However, schools are failing in using SAMS because principals and teachers have no elementary computer literacy skills. As a School ICT Support Specialist at a new local school your principal ask you to use SAMS to create a database for the school. Table 5.1 below is a guide (rubric) that you should use when entering information to create a database for the school using SAMS

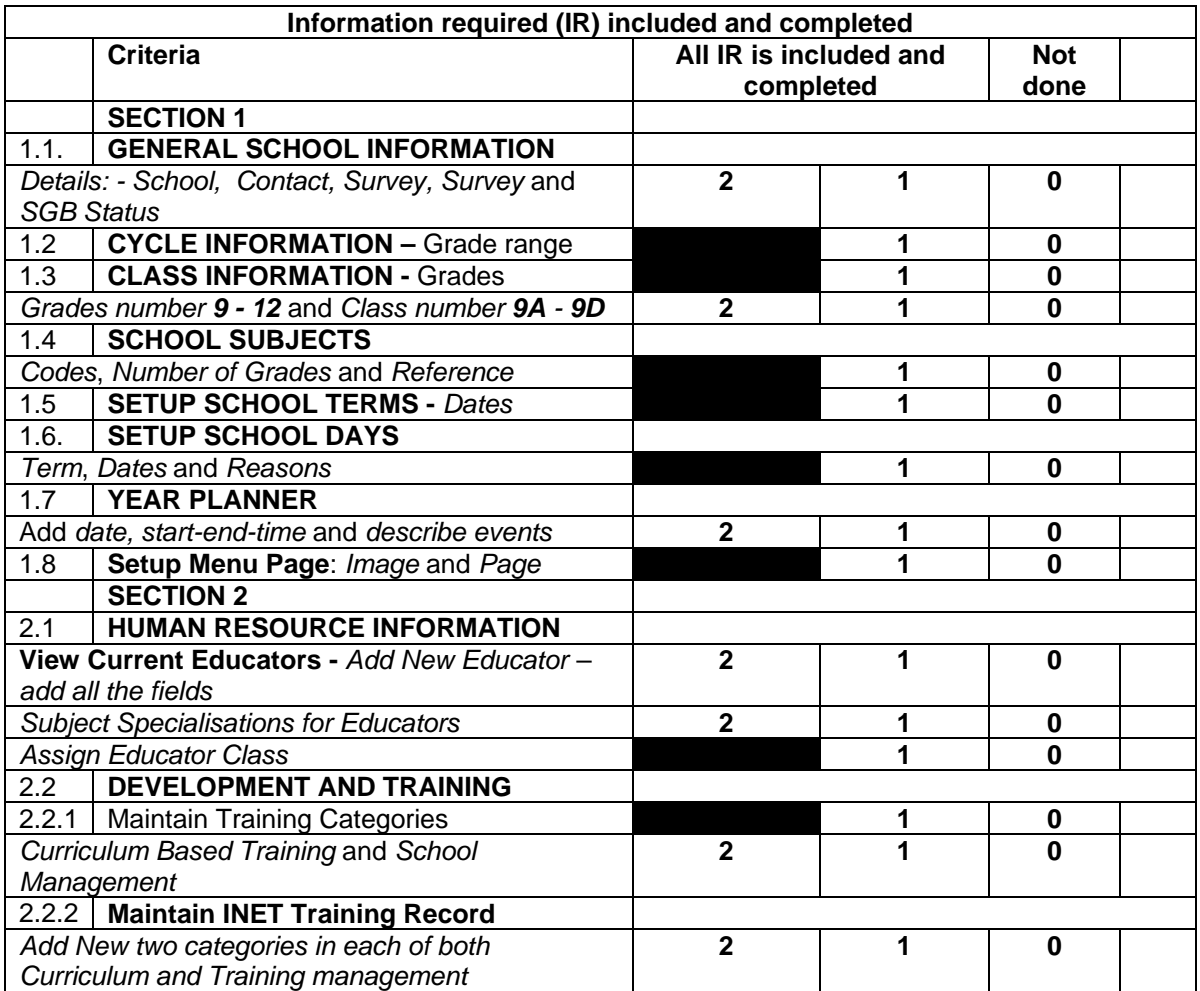

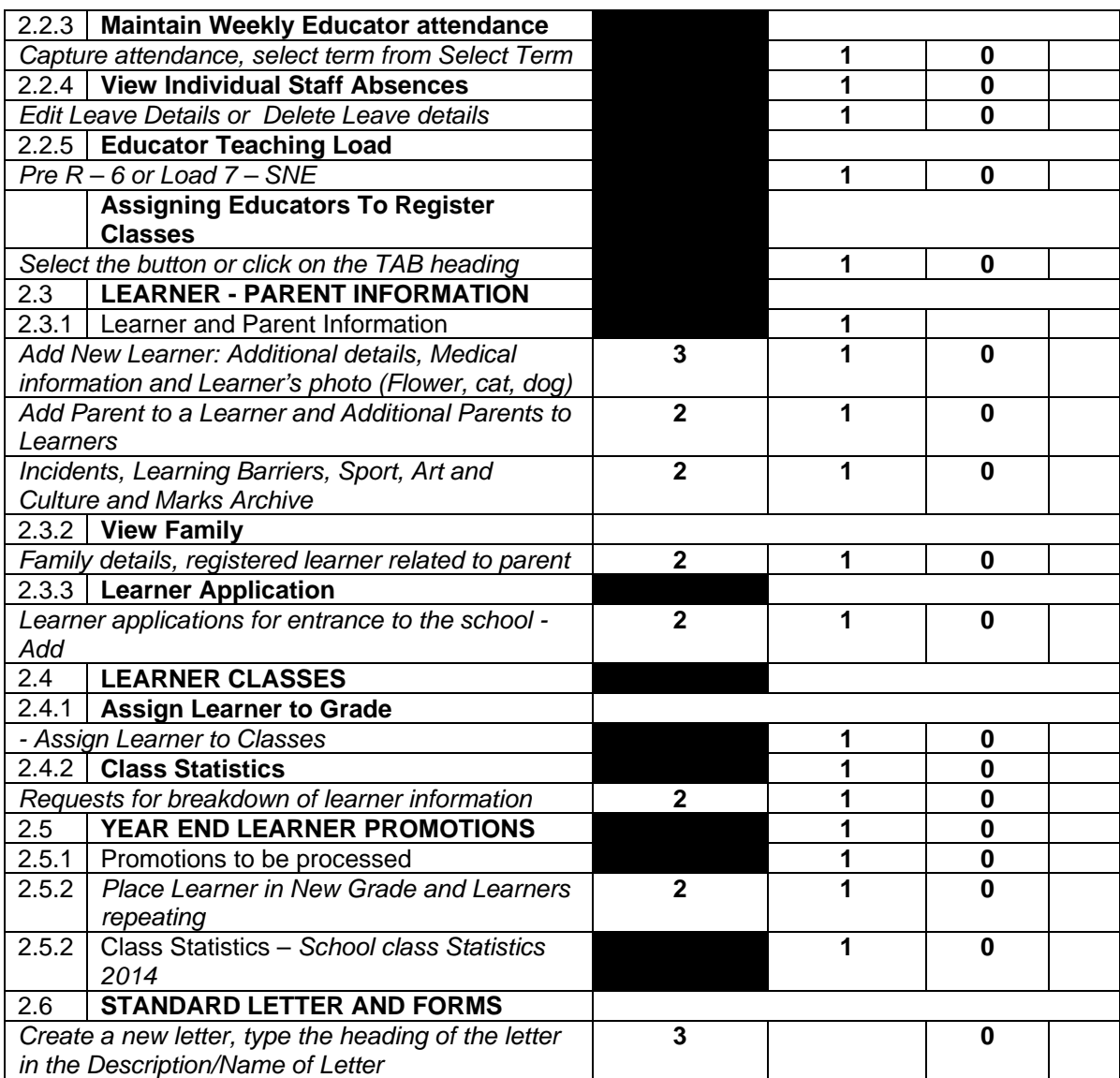

**Table 5.1:** A guide used when entering information to create a database for the school using SAMS

 **(50)** 

**TOTAL: 150** 

----oOo----